# **令和6年度 オンデマンド配信研修の受講方法**

# **1 オンデマンド配信研修申込から研修修了までの基本的なながれ**

# **(1)オンデマンド配信研修の申込**

北海道社会福祉研修所研修受付システムよりお申込みください ログインページ https://dosyakyou.sakura.ne.jp/kenshu/my/myLogin.php

# **(2)研修受講決定および研修費用振込**

- ・各研修の受付期間終了後、受講決定通知をメールにて送信します。
- ・受講決定通知には研修費用の振込先および振込方法を添付していますので、ご確認いただき、指定 された期日までに研修費用をお支払いください。

# **(3)視聴用ログインID・パスワード等の通知**

・お振込みいただいた研修費用が確認できた方に対し、研修用動画配信システムにログインするため のIDやパスワードをメールにて通知します。

# **(4)研修の講義動画視聴と研修修了**

・配信期間開始後、研修用動画配信システムにログインし、動画視聴ページにすすむと、講義資料の ダウンロード、研修動画視聴が可能になります(講義資料も動画視聴ページにあります)。

<研修用動画配信システム http://dosyakyo-kenshu.jp >

- ・研修の全プログラムを視聴すると、研修アンケートが表示されます。
- ・アンケートに回答後、修了証書が印刷できるようになりますので、ご自身で印刷してください。

#### ł **2 オンデマンド配信研修受講のために必要な準備**

# 受講環境整備については、本会ではご相談を受けることはできません。

# **○必要機材**:音声出力できるパソコン等

- ・ 事前に上記システムにログインし、視聴テストを行ってください。
- ・ 研修用動画配信システム視聴には、下記ブラウザを推奨しています。推奨以外のブラウザで 視聴された場合、研修修了とならないことがあります。

# **Edge、Firefox、Safari、Chrome の最新バージョン**

#### **○資料準備**

- ・ 研修視聴前に、研修資料を受講者自身に印刷いただき、その資料を見ながら配信研修を受講 してください。
- ・ 研修によっては資料を郵送する場合があります。各研修の開催要綱をご確認ください。

# **3 オンデマンド配信研修の申込と受講決定のご案内**

#### **(1)研修申込にあたっての確認**

#### **○研修は受講決定された方のみを対象としています**

・ 受講申込みいただいた方を対象に、受講を決定し、配信を実施します。同施設において複数 名が視聴(=受講)を希望される場合は、必ず受講希望者全員の申込みを行ってください。

#### **○配信環境を整備の上、申込みを行ってください**

・ 研修の視聴は、配信期間にのみ実施いたします。配信期間に全て視聴ができるよう、機材等 をご準備の上、申し込みを行ってください。

#### **○各日程をご確認の上、申込を行ってください**

・ 研修費用は、開催要綱等に記載した日程までに入金いただく必要があります。事前に日程を 確認し調整を行った上で、申込を行ってください。

#### **(2)研修申込方法**

- ・ 社会福祉研修所 研修受付システムよりお申込みください。
- ・ 研修お申込みの際は、必ず登録事業所ごと(所属先事業所ごと)にログインしてください。 同法人であっても、所属先以外の事業所からのお申込みは、固くお断りいたします。
- ・ 受講申込みいただいた方を対象に、受講を決定し、配信を実施します。同施設において複数 名が視聴(=受講)を希望される場合は、必ず受講希望者全員の申込みを行ってください。

# **(3)受講申込・決定・研修費用入金の時期**

・社会福祉研修所 研修受付システムよりお申込みください。

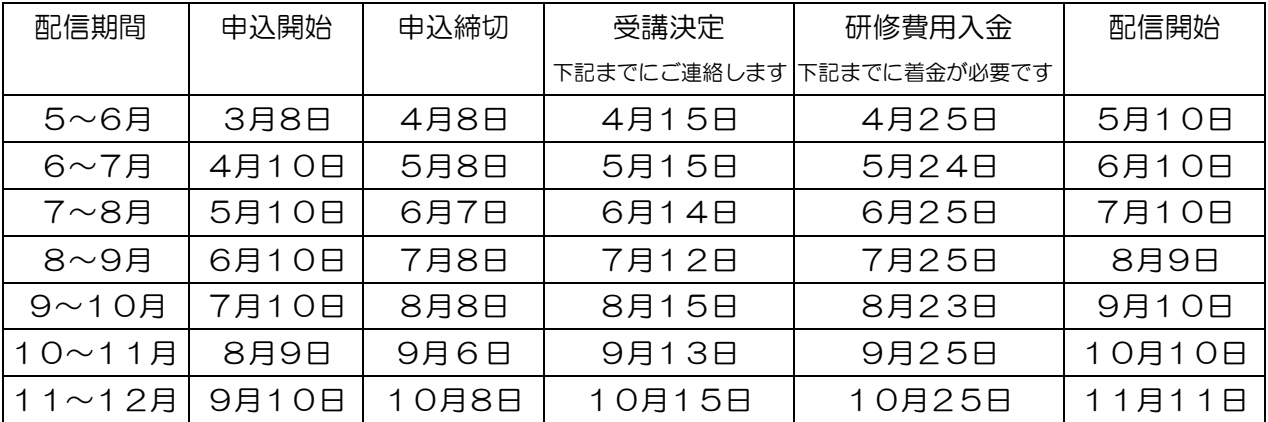

# **4 研修費用振込・確認方法**

#### **(1)研修申込方法・振込先口座**

- ・ 研修費用を上記支払期日までに着金となるようお振込みください。
- ・ 振込先口座は、受講決定時にお知らせいたします。
- 研修費用の振込にかかる手数料は、ご負担願います。

#### **(2)「研修費用振込確認票」の提出**

- ・ 研修費用の本会口座への着金を確認するため、振込手続き後、3営業日以内に「研修費用振 込確認票」をFAXで提出してください。
- ・ 「研修費用振込確認票」は、受講決定時に送信する「受講承認メール」に添付します。
- ・ 研修費用の領収証は、インボイス対応が必要な場合のみ発行しますので、「研修費用振込 確認票」に必要事項を記載して提出してください

# **5 申込内容の変更・キャンセル等について**

- **(1)申込内容の修正**
	- ・ 研修実施まで2週間以内の情報変更については、研修受付システムからの修正とあわせて、 必ず本会あてお電話でご連絡ください。
- **(2)研修キャンセル**
	- ・ 研修キャンセルは、研修実施の2週間前まで受け付けます。これ以降のキャンセルについ ては、返金は行いません。
	- ・ 下記に該当する場合は、研修受付システムにてキャンセル(取消)を行った上で、本会ま でお電話でご連絡ください。
		- ① 受講決定後にキャンセルする場合
		- ② 既に研修費用を振込んだ後にキャンセルする場合
	- ・ キャンセルに伴う返金については、振込手数料を差し引いた金額となります。
	- ・ 返金にあたっては、申込者が指定する口座に振り込みます。返金にかかる手続きについては、 後日ご連絡します。
	- ・ キャンセル時期によっては、名簿にお名前が掲載される場合があります。

# 【連絡先】北海道社会福祉協議会 社会福祉研修所 TEL 011-241-3979(直通)

#### **6 オンデマンド配信研修の受講方法**

#### **(1)研修用動画配信システムのログイン**

- ・ 必要機材を準備の上、研修用動画配信システムにログインしてください。
- ・ 研修用動画配信システムのログインおよびIDは、研修ごと、個人ごとに異なります。 同一人物が複数の研修を受講する場合も、研修ごとに変わりますので、本会からのメールにて ご確認ください。

<研修用動画配信システム [http://dosyakyo-kenshu.jp>](http://dosyakyo-kenshu.jp/)

・ 必要機材を準備の上、研修用動画配信システムにログインしてください。

#### **(2)研修資料の印刷、研修動画の視聴**

- ・ 動画配信期間開始後に、上記より研修資料の印刷ができます。受講前に印刷し、お手元に準 備の上、受講してください。
- ・ 一部の研修において、研修資料を郵送でお送りする場合があります。その場合は、メールに てお知らせいたします。
- ・ 研修は開催要綱に記載した期間のみの配信となります。
- ・ 配信期間の延長は致しかねます。

#### **(3)修了証書の発行**

- ・ 全てのプログラムを視聴すると、研修アンケートが表示されます(推奨ブラウザを使用して いない場合、システムが修了と認識できない場合がありますので、ご注意ください)。
- 修了証書に記載される氏名は、受講承認通知と同様の氏名です。修正はできませんので、こ 了承ください。
- ・ 配信研修期間終了後は、修了証書の印刷はできません。必ず配信期間中に、修了証書の印刷 をご自身で行ってください。

#### **7 オンデマンド配信研修受講に関する免責・禁止事項等**

- **(1)研修受講対象**
	- ・研修の受講対象者は、各研修要綱に記載の対象者であることを確認してください。
	- ・オンデマンド配信研修動画の参加(視聴)は、研修受講決定者のみ利用可能です。受講決定者以 外の者との共有は、禁止します。

#### **(2)オンデマンド配信動画、資料の転用等禁止**

- ・オンデマンド配信研修動画の録画・録音および撮影は禁止します。
- ・オンデマンド配信研修動画および研修資料について、SNS等への投稿や二次利用は禁止しま す。
- ・本研修内容の盗用が発覚次第、著作権・肖像権侵害等として対処いたします。

#### **(3)オンデマンド配信研修視聴や資料印刷に関する免責**

- ・ご利用のインターネット回線の状況や受講者側のパソコン環境等により、映像や音声が途切れ る、または停止する等、正常に受講できないことがあります。
- ・推奨ブラウザ以外のブラウザで視聴した場合、研修修了とならないことがあります。
- ・受講者の視聴機器、通信環境、ソフトウェア、資料印刷その他利用に関わる一切について、本 会は責任を負いません。

#### **(4)その他**

・研修修了とならなかった場合でも、配信期間の延長は行いません。また、この場合の研修費用 は返金いたしません。

#### **8 留意事項**

- ・申込みにあたり集約した氏名等の個人情報は、研修の運営管理のみに使用します。
- ・予定している研修の内容を変更させていただく場合があります。
- ・期日までに研修費用の振込が確認できない場合、研修を受講いただくことはできません。 やむを得ない理由で期日までに振込ができない場合は、ご連絡ください。

**本事業へのお問い合わせ**

# **社会福祉法人北海道社会福祉協議会 社会福祉研修所**

〒060-0002 札幌市中央区北2条西7丁目1番地 かでる2.7 3階 TEL 011-241-3979(直)/受付時間 平日8時45分~17時30分 URL http://www.dosyakyo.or.jp/kensyujyo/kensyuu\_uketsuke/index.html